# 「料金表示Web」サービスご利用方法

「料金表示Web」は、お客様がパソコンや携帯電話からご利用料金を24時間いつでも ご確認いただけるサービスです。 ご利用には初期登録が必要です。(初回のみ) 下記手順に従ってご登録ください。

※※※※登録上のご注意事項※※※※

 初期登録にはインターネットの接続環境が必要です。 パソコンやスマートフォンを使用して登録していただきます。 ユーザIDは5~15文字以内、パスワードは6~8文字以内で作成して下さい。

## デスクトップ・ノートPCなどの場合

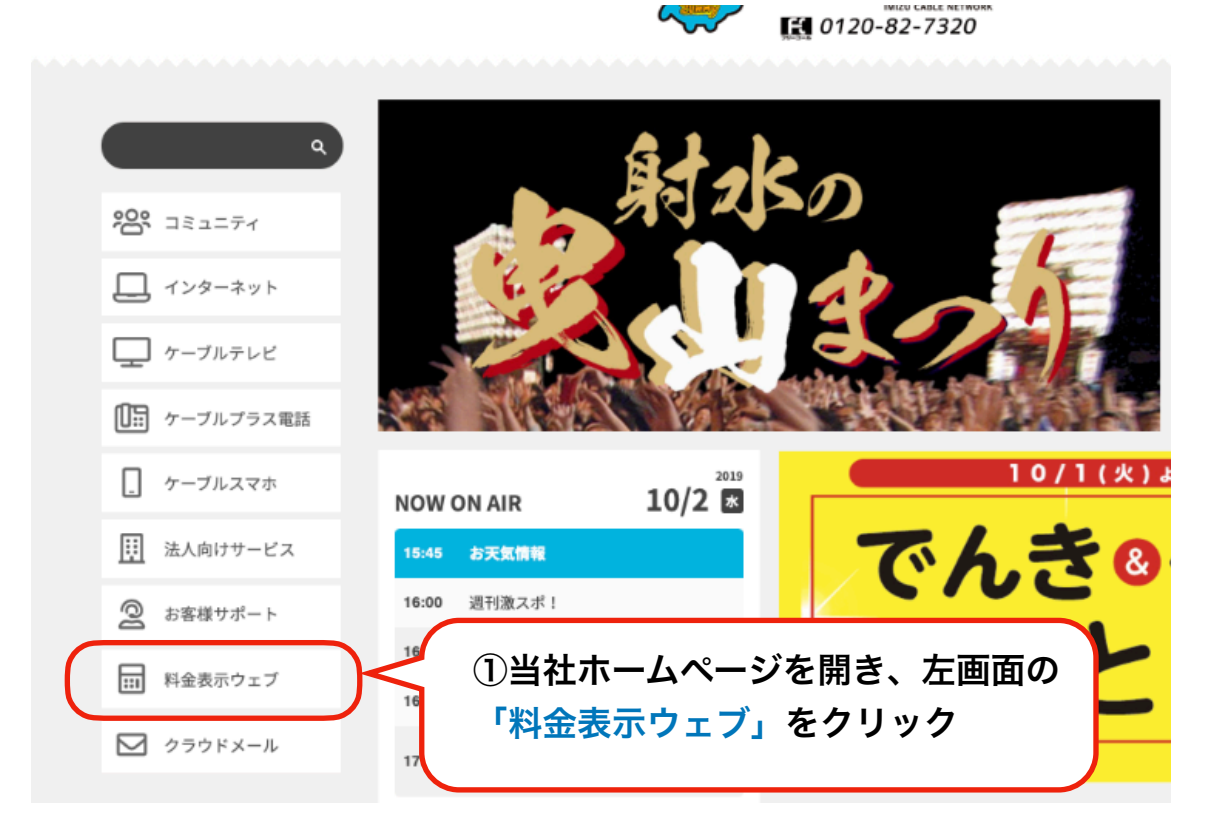

#### スマートフォンなどの場合

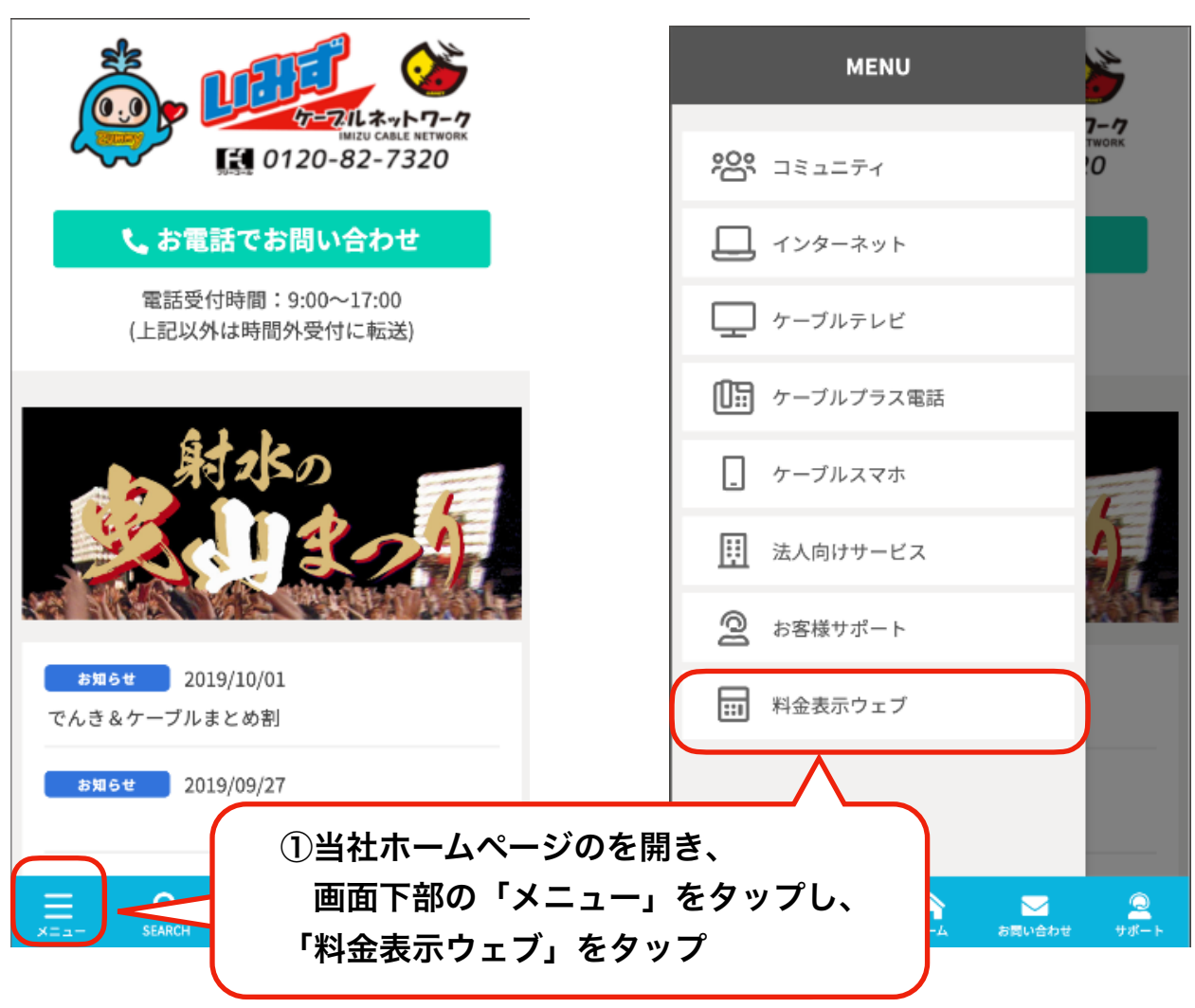

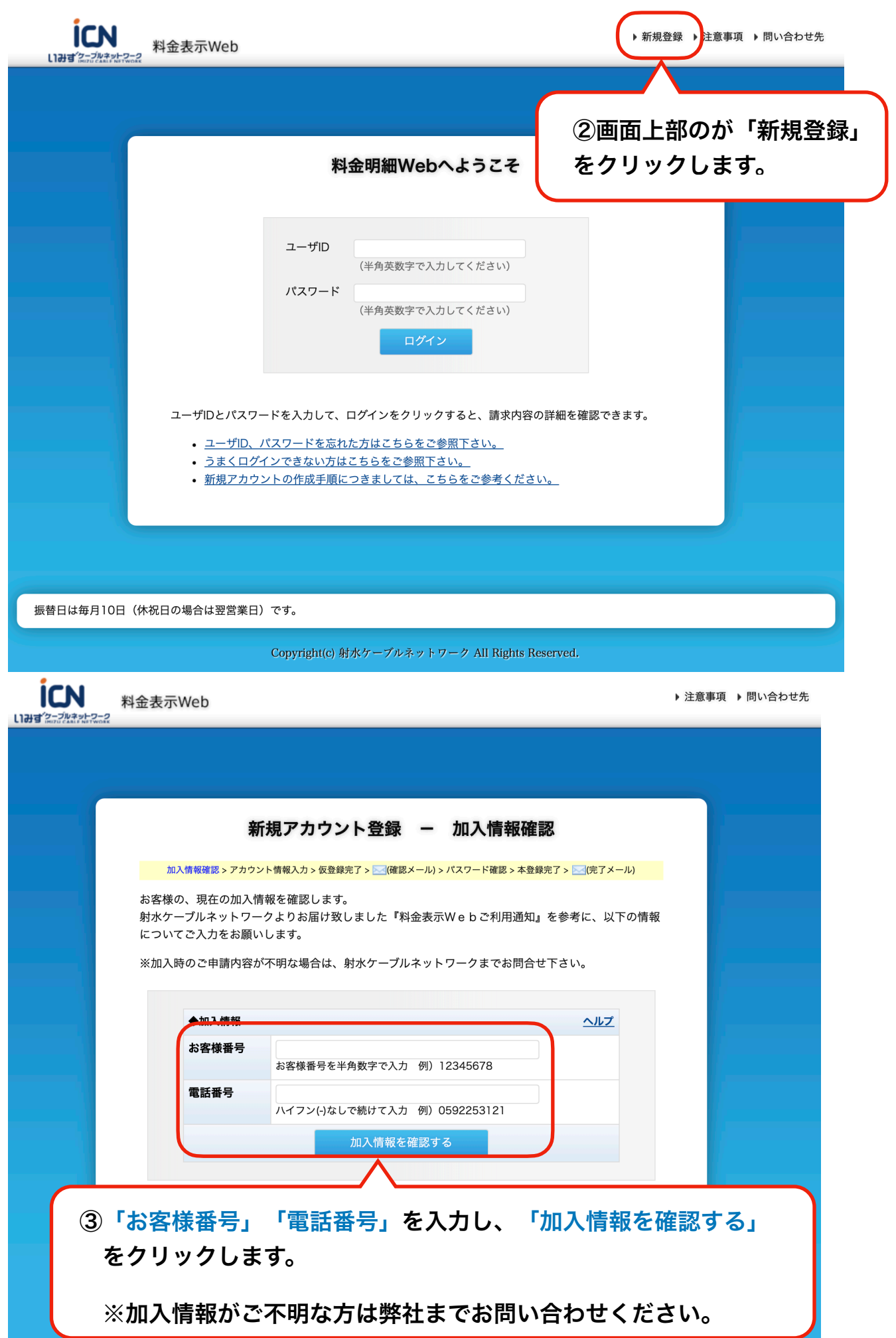

#### 新規アカウント登録 ー アカウント情報入力

加入情報確認 > アカウント情報入力 > 仮登録完了 > ∑⊴(確認メール) > パスワード確認 > 本登録完了 > ∑⊴(完了メール)

次に、料金表示Webで使用する、アカウント情報を入力します。

ユーザID、パスワード、メールアドレスについて、入力規則にしたがってご入力下さい。

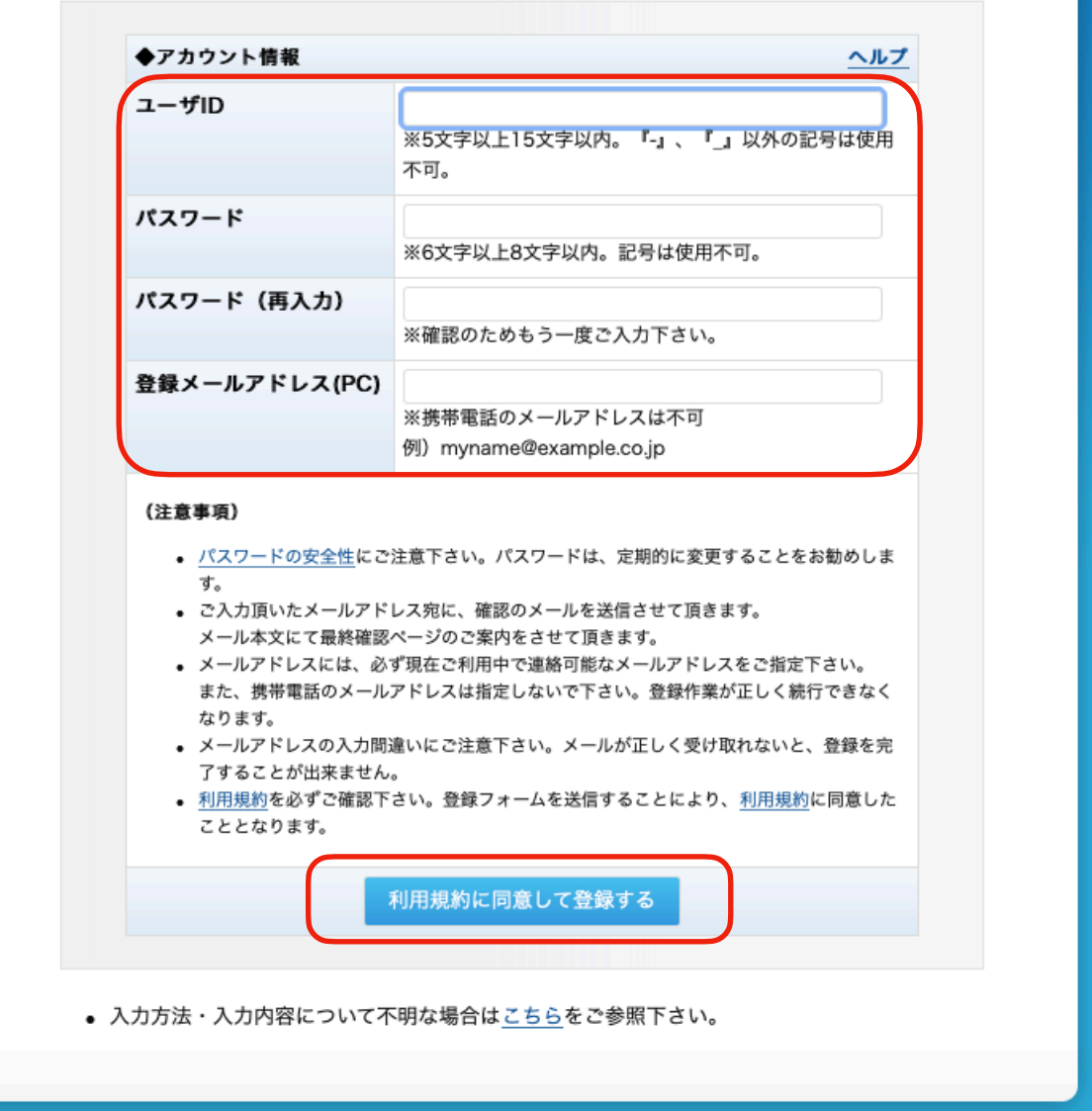

④ ユーザID・パスワードを作成して下さい。

※注) ユーザIDは 5~15 文字以内、パスワードは 6~8 文字以内で入力して下さい。 (ユーザID・パスワードは必ず控えておいてください)

登録メールアドレスには、キャリアメールアドレスは登録できません。ご注意下さい。

※入力を間違えますと、仮登録メールが届かなくなりますのでご注意下さい。

利用規約をご確認の上、「利用規約に同意して登録する」をクリックします。

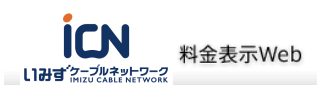

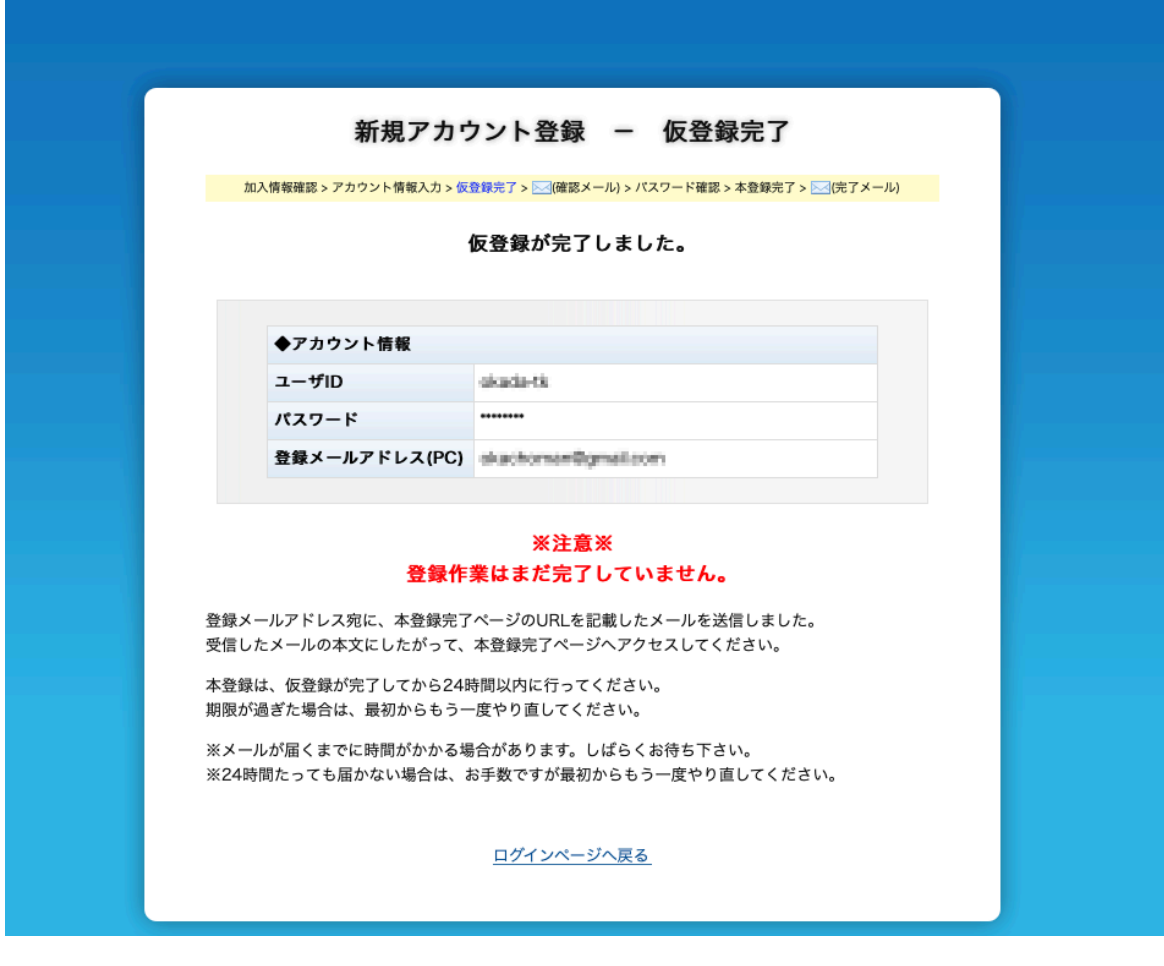

⑤ 仮登録が完了しました。 ご記入いただいたメールアドレスに「仮登録完了」のメールが送られます。 メールをご確認下さい。

※登録作業はまだ完了していません。

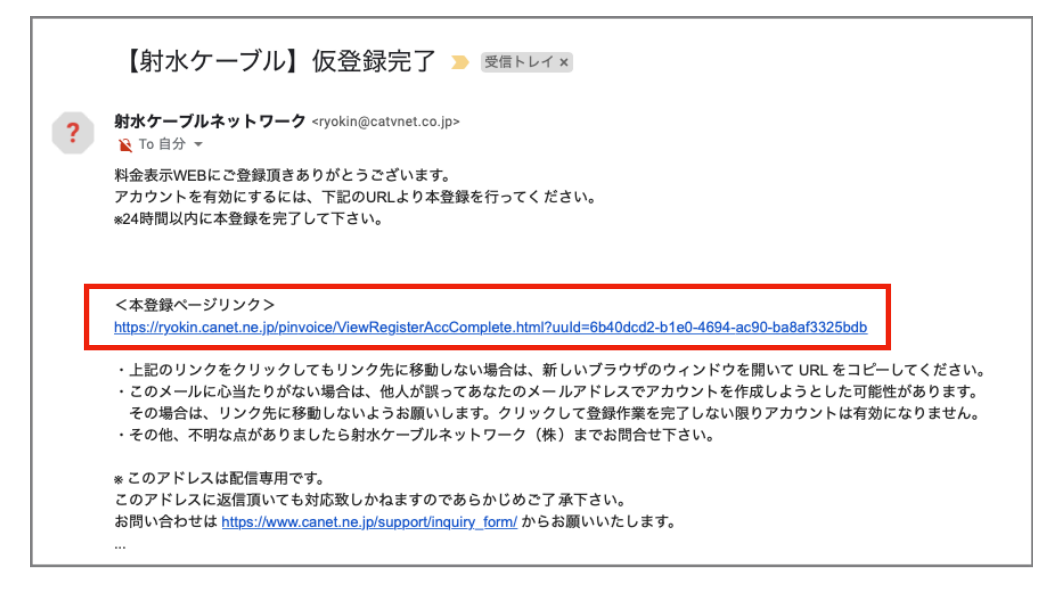

⑥ 仮登録確認

 送られてきたメール本文の<本登録ページリンク>のURLをクリックします。 ※24時間以内に本登録されないと無効となりますのでご注意下さい

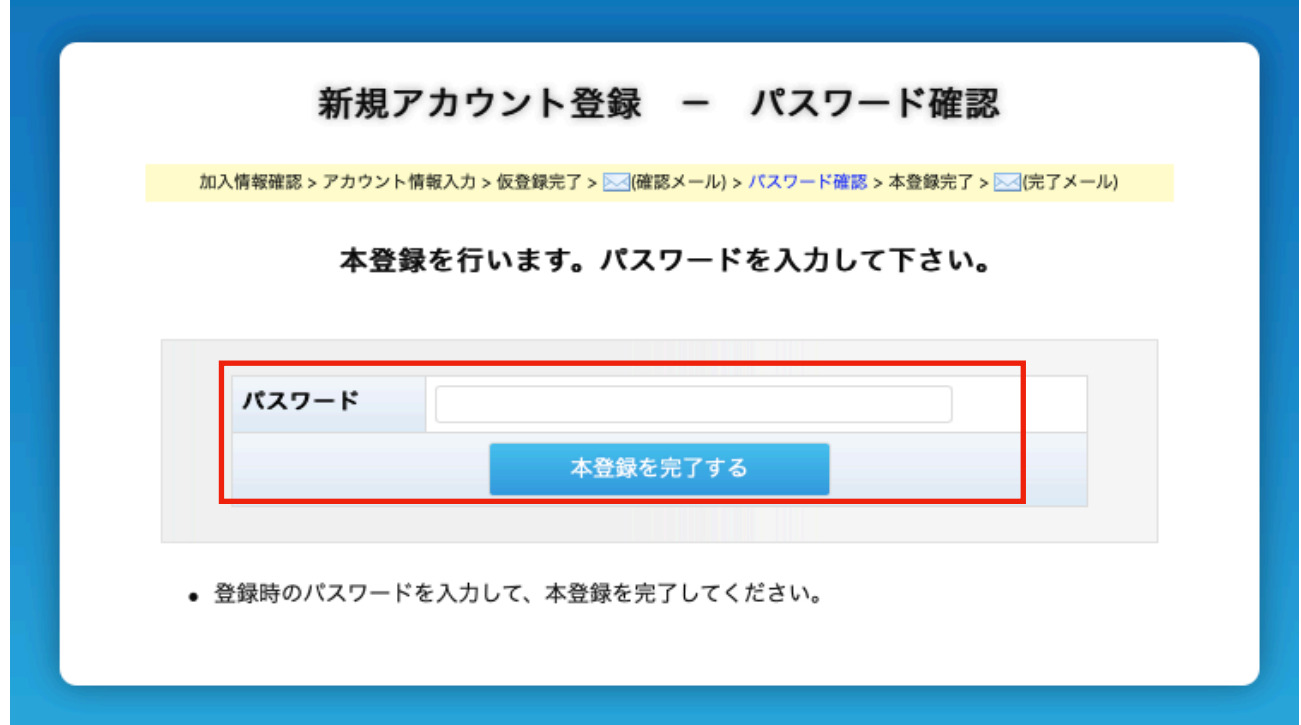

⑦ 先ほど設定した「パスワード」を入力し、「本登録を完了する」をクリックします。

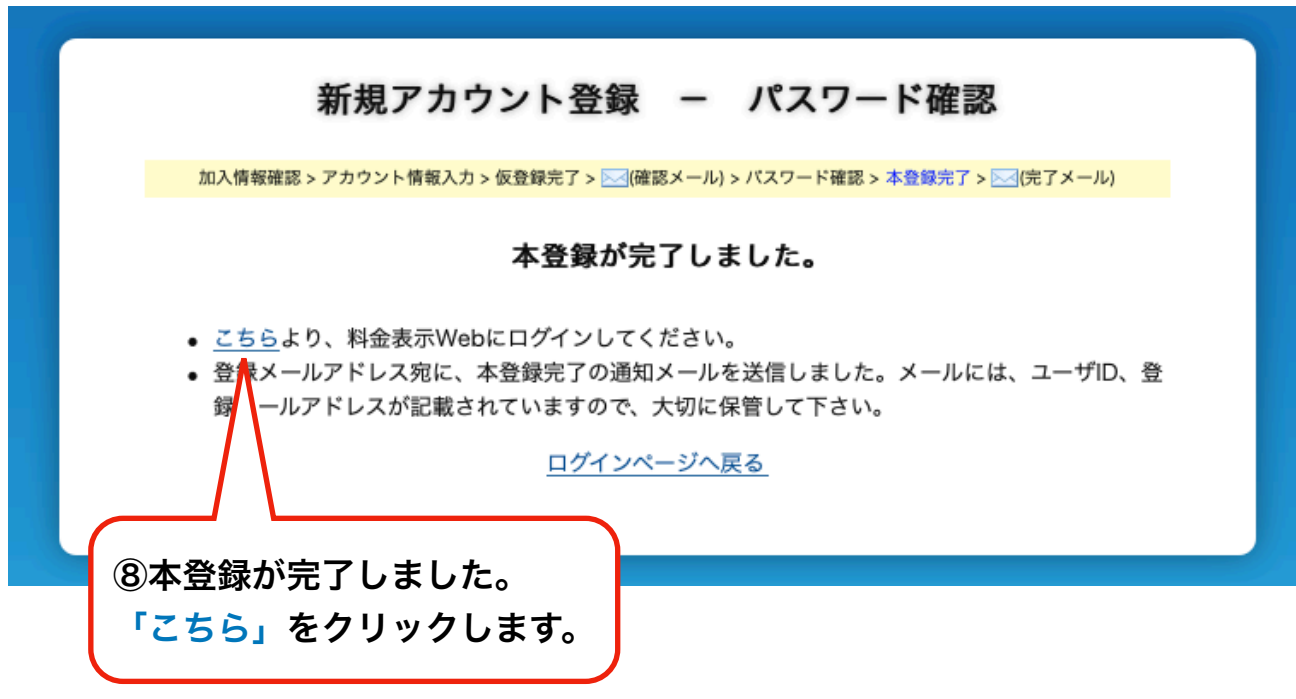

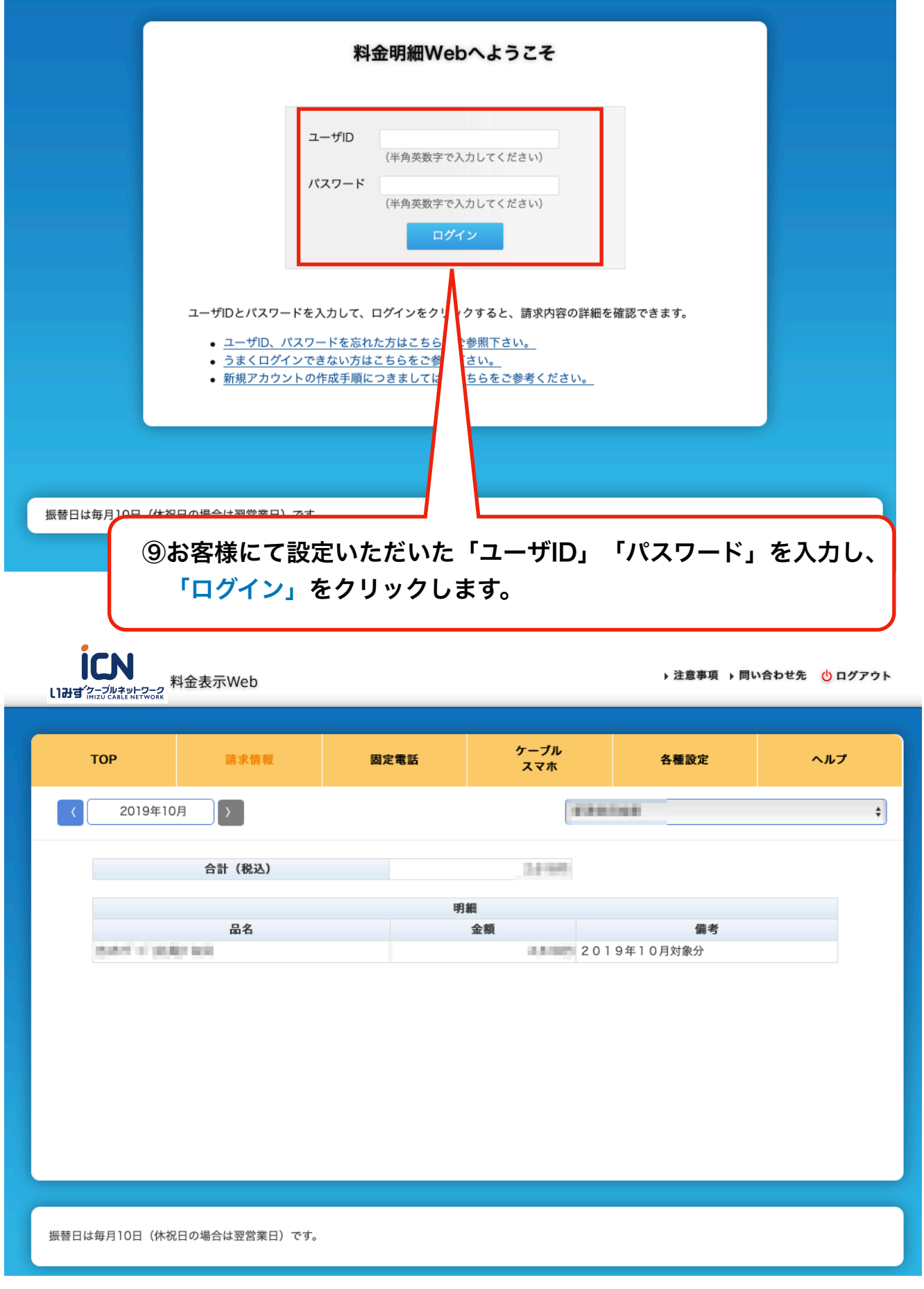

⑩ 料金の詳細が表示されます。ご利用料金は3ヶ月分ご確認いただけます。 電話は回線毎にご確認いただけます。

ご不明な点がございましたら、下記までお問い合わせ下さい。

## 射水ケーブルネットワーク株式会社

<https://www.canet.ne.jp/support/online-contact/>

### <電話> 0120ー82ー7320

<受付時間> 月~土 午前9時から午後5時まで